## **HƯỚNG DẪN SỬ DỤNG CƠ SỞ DỮ LIỆUPROQUEST CENTRAL** [\(https://www.proquest.com\)](https://www.proquest.com/)

## **1. Giới thiệu:**

Proquest Central là bộ cơ sở dữ liệu lớn bao gồm 25 cơ sở dữ liệu đa ngành, xử lý trên 19.000 tạp chí, trong đó hơn 13.000 tạp chí toàn văn. Dữ liệu của Proquest Central bao quát trên 160 lĩnh vực chủ đề khác nhau thuộc các ngành khoa học nòng cốt như: Kinh tế - kinh doanh, Y học, Công nghệ, Khoa học xã hội...Ngoài ra, Proquest Central còn cung cấp toàn văn của 56.000 luân văn trong các lĩnh vực tâm lý học, kinh doanh, khoa học vật lý, y tế, giáo dục...và đưa ra các thông tin cô đọng về kinh tế, kinh doanh thông qua các báo cáo từ hàng trăm ngành công nghiệp tai 90 quốc gia, cung cấp 43.000 hồ sơ doanh nghiệp, thu thập trên 1.000 tài liệu hội nghi và 1.300 tờ báo quốc tế, bao gồm cả những tờ báo hàng đầu của Mỹ như The Wall Street Journal...

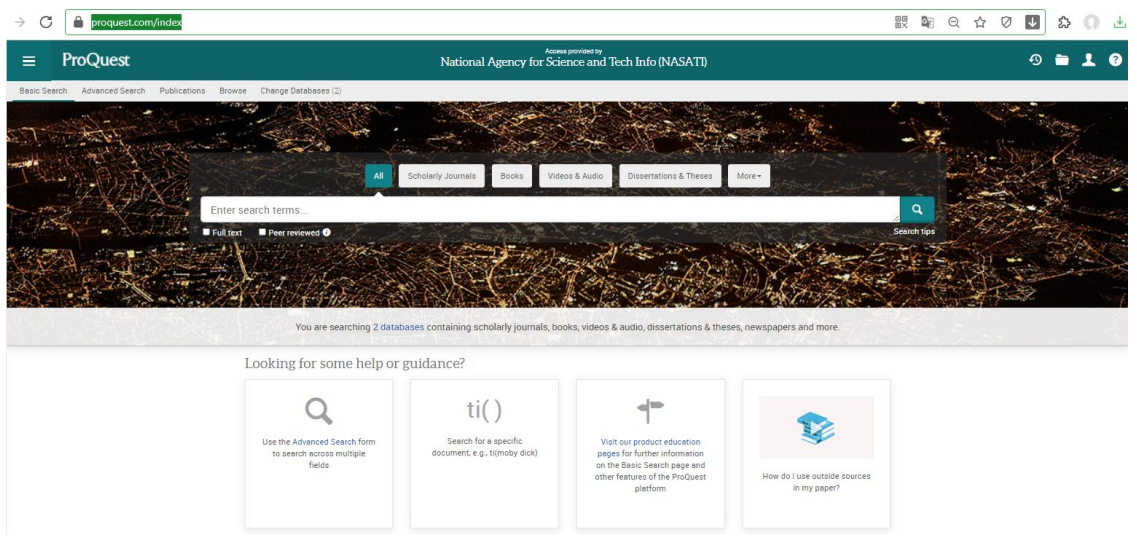

*Giao diện chính cơ sở dữ liệu Proquest Central*

## **2. Hướng dẫn sử dụng:**

**- Bước 1:** Truy cập trang web:

[http://dvtdt.edu.vn/Default.aspx?selectpageid=page.285&portalid=thuvien&n\\_g\\_](http://dvtdt.edu.vn/Default.aspx?selectpageid=page.285&portalid=thuvien&n_g_manager=884&newsdetail=5018) [manager=884&newsdetail=5018](http://dvtdt.edu.vn/Default.aspx?selectpageid=page.285&portalid=thuvien&n_g_manager=884&newsdetail=5018)

**- Bước 2:** Chon cơ sở dữ liêu *Proquest Central*, muc đường dẫn có địa chủ URL [https://www.proquest.com/.](https://www.proquest.com/) Xuất hiện giao diện tìm kiếm để chọn **Công cụ tra cứu Loại hình tài liệu**

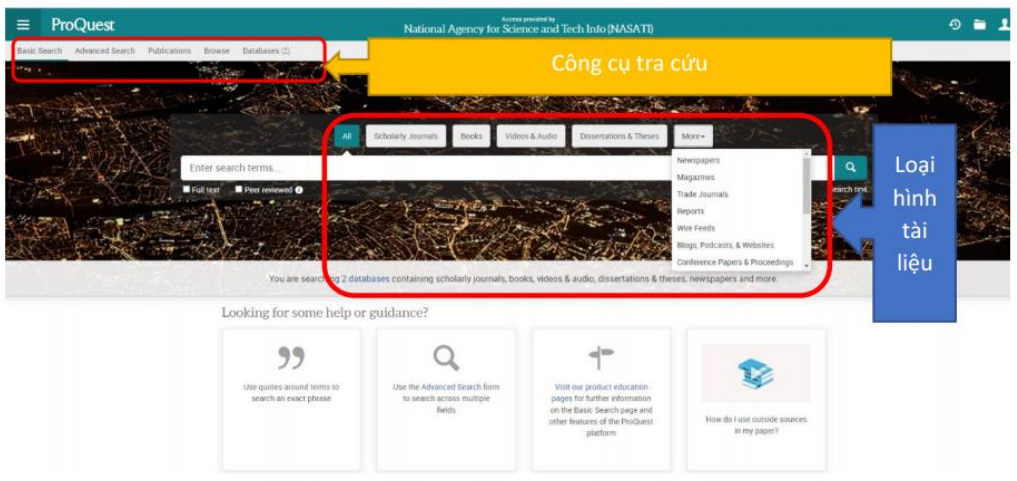

- Bước 3: Tìm kiếm đơn giản - Basic Search

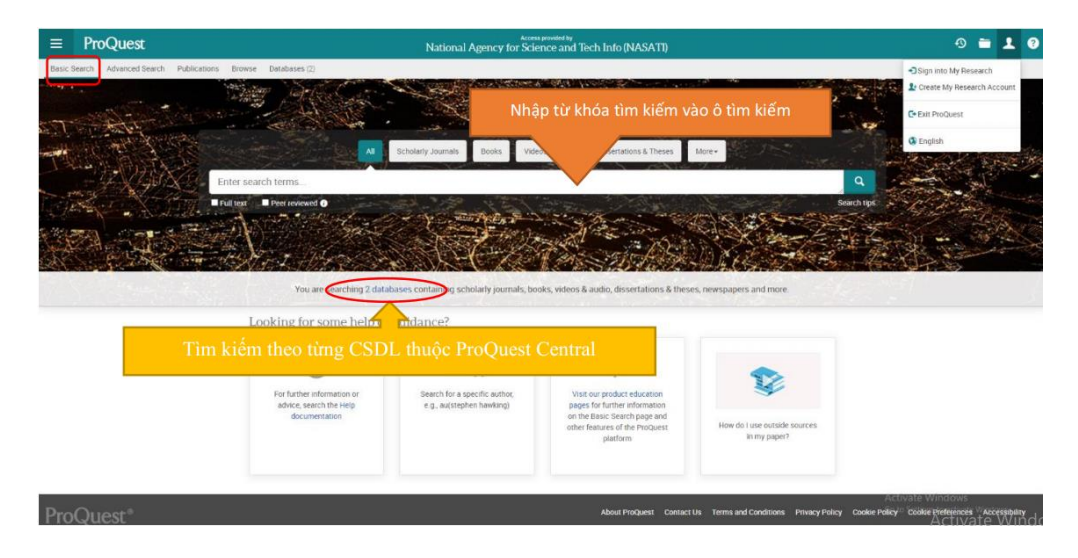

- Bước 4: Tìm kiếm nâng cao - Advanced Search

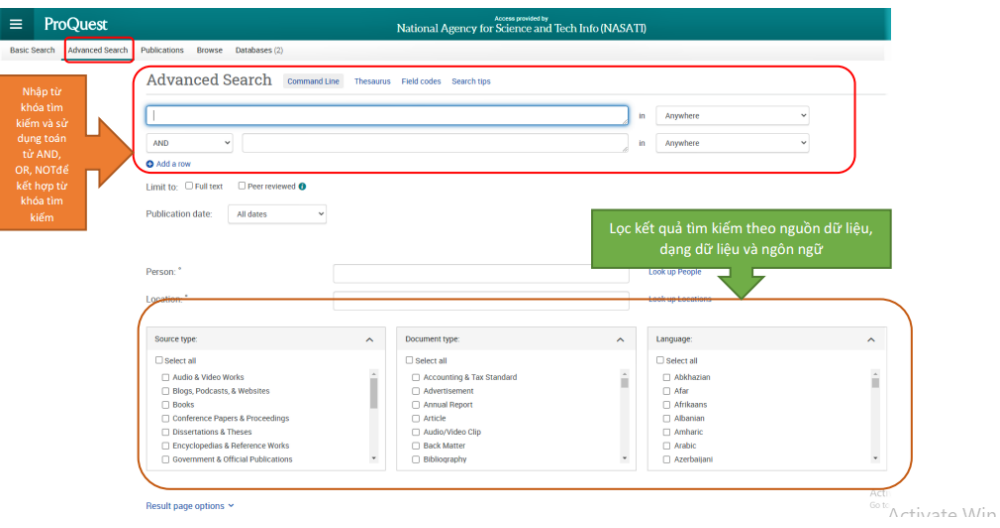